**คูมือการใชงาน ระบบภาวะการมีงานทําของบัณฑิต คณะครุศาสตร มหาวิทยาลัยราชภัฏนครสวรรค** 

**ขั้นตอนที่ 1** เขาระบบภาวะ การมีงานทําของบัณฑิตฯ

 **Scan QR-Code หรือ URL : http://edu.nsru.ac.th/2018/gradsurvey/**

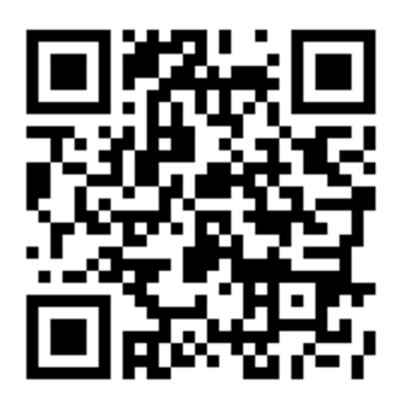

**ขั้นตอนที่ 2** ลงชื่อเข้าใช้งาน

 Username : หมายเลขบัตรประจําตัวประชาชน Password : หมายเลขบัตรประจําตัวนักศึกษา

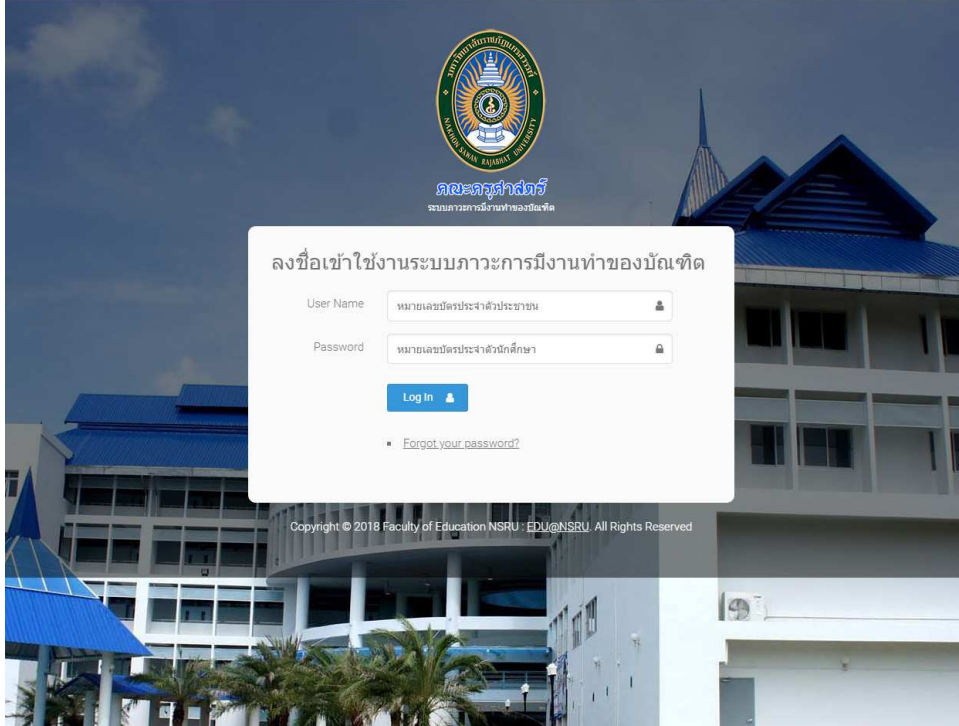

## **ขั้นตอนที่ 3** กรอกข้อมูลตามแบบฟอร์ม(สกอ.) จนครบ

\* ทุกครั้งที่กรอกข้อมูลตามแบบฟอร์ม จะต้องกดปุ่มบันทึกข้อมูล เพื่อจะสามารถกรอกข้อมูลในส่วนถัดไป

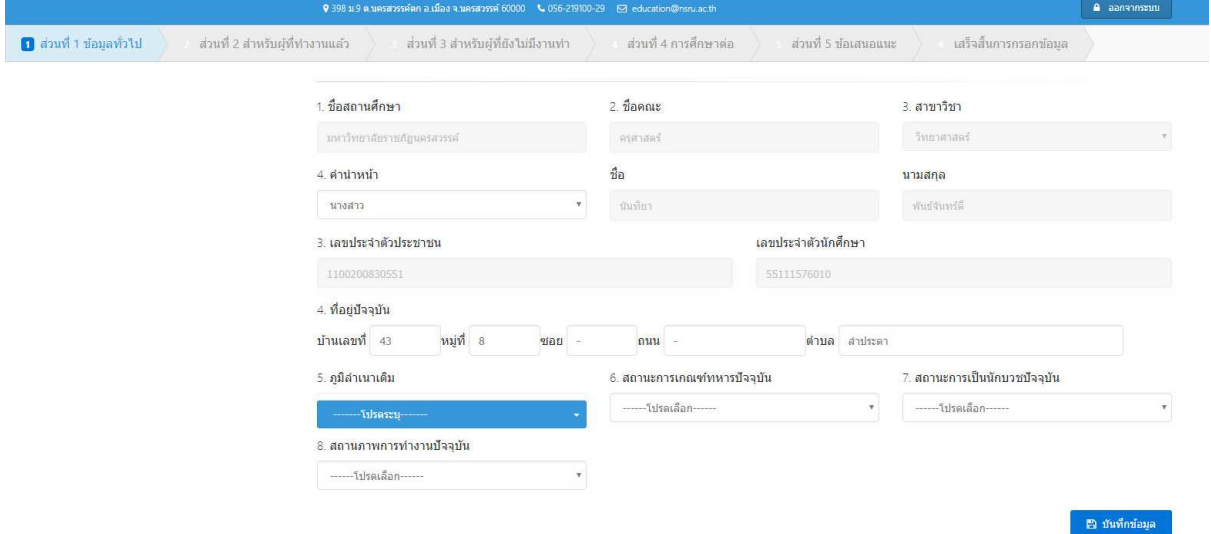

## **ขั้นตอนที่ 4** เสร็จสิ้น/ออกจากระบบ

เมื่อกรอกข้อมูลเสร็จ จะขึ้นข้อความขอบคุณ จากนั้นให้กดปุ่ม ออกจากระบบ ที่มุมขวาบน

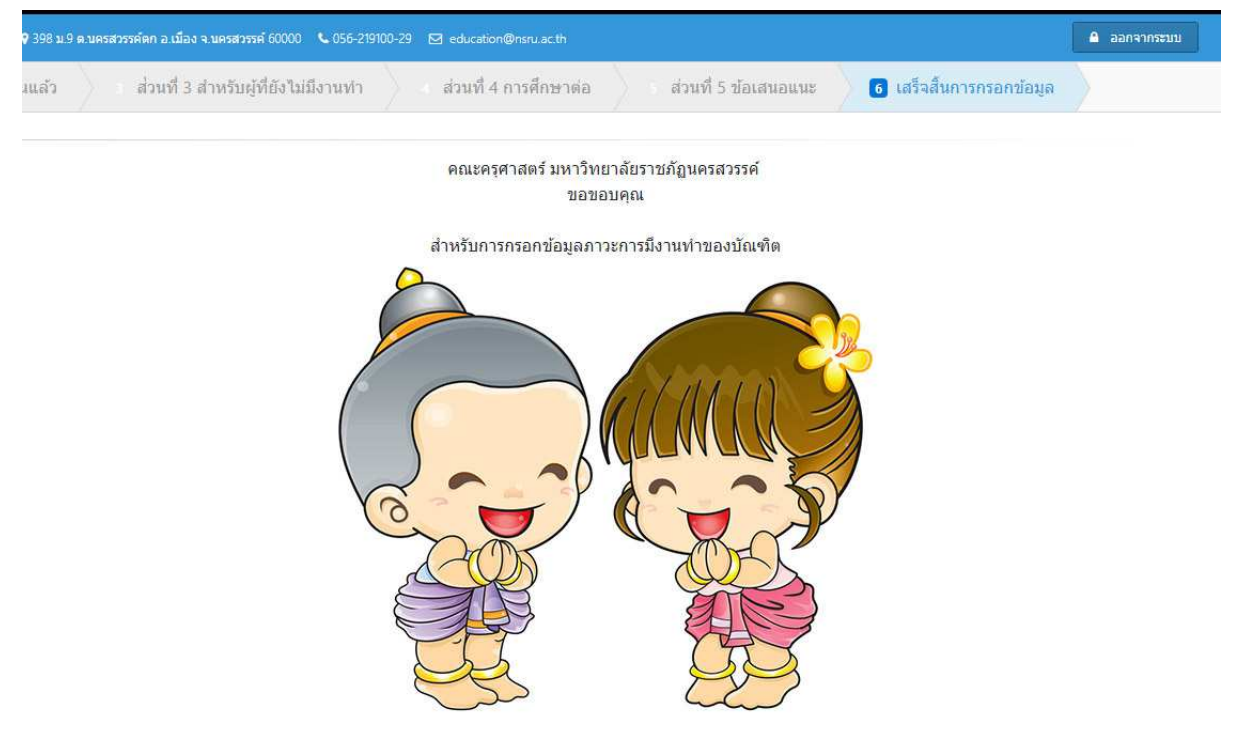